**Product Information Manager PIM**

# **Packaging Hierarchy**

# **EXCHANGE<sup>®</sup> How to Update Packaging Hierarchy**

#### **Supplier Login Page: <https://pim.aafes.com/webui/SupplierWebUI>** $\blacktriangleright$

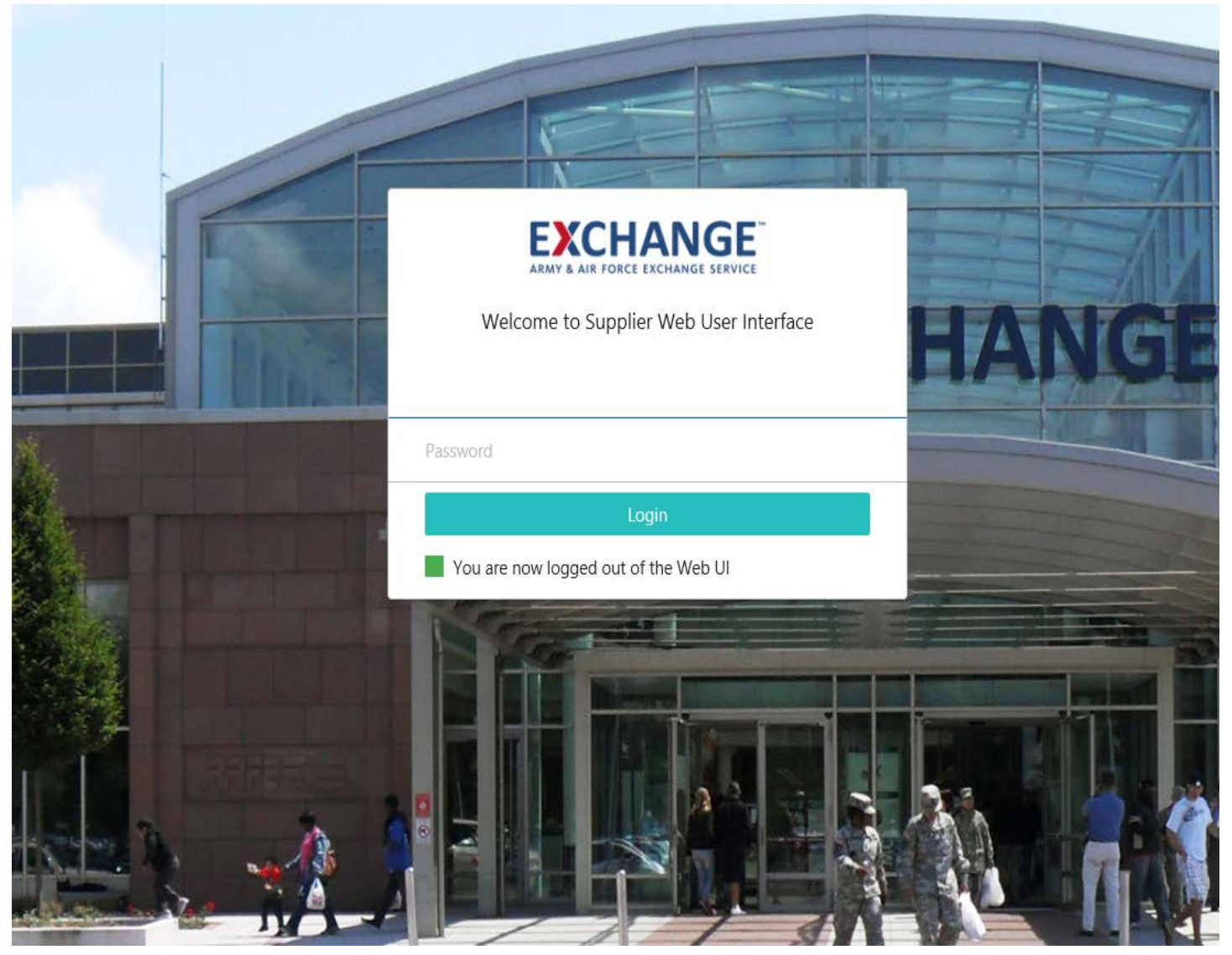

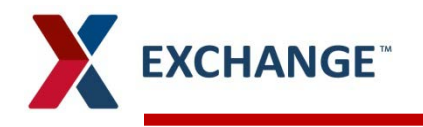

- When creating the packaging all of the dimension information has been X. entered on the **Product Details** screen for the each
- The **Inner Pack Size** and the **Case Pack Size** referring to the quantities is also  $\blacktriangleright$ populated on the **Product Details** screen

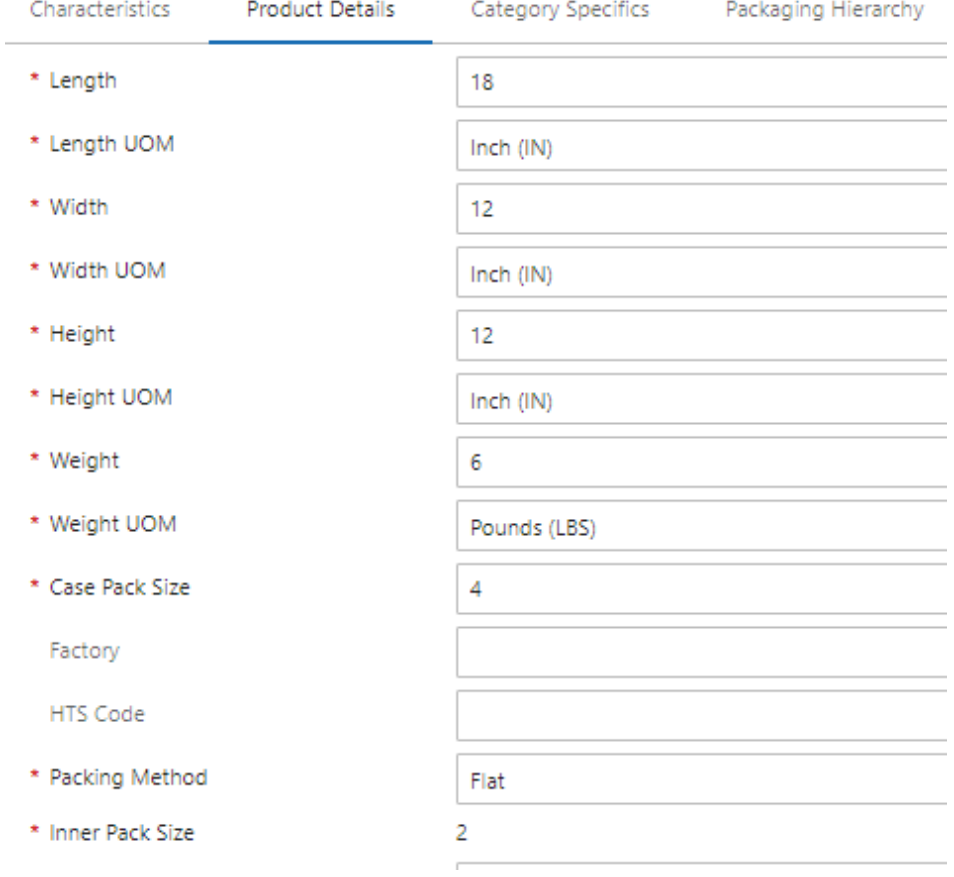

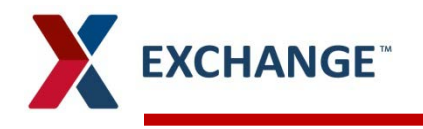

Items that have Inner Packs, Case Packs, Tare (Layer), and Pallets, the **Packaging**   $\blacktriangleright$ **Hierarchy** screen will need to be completed

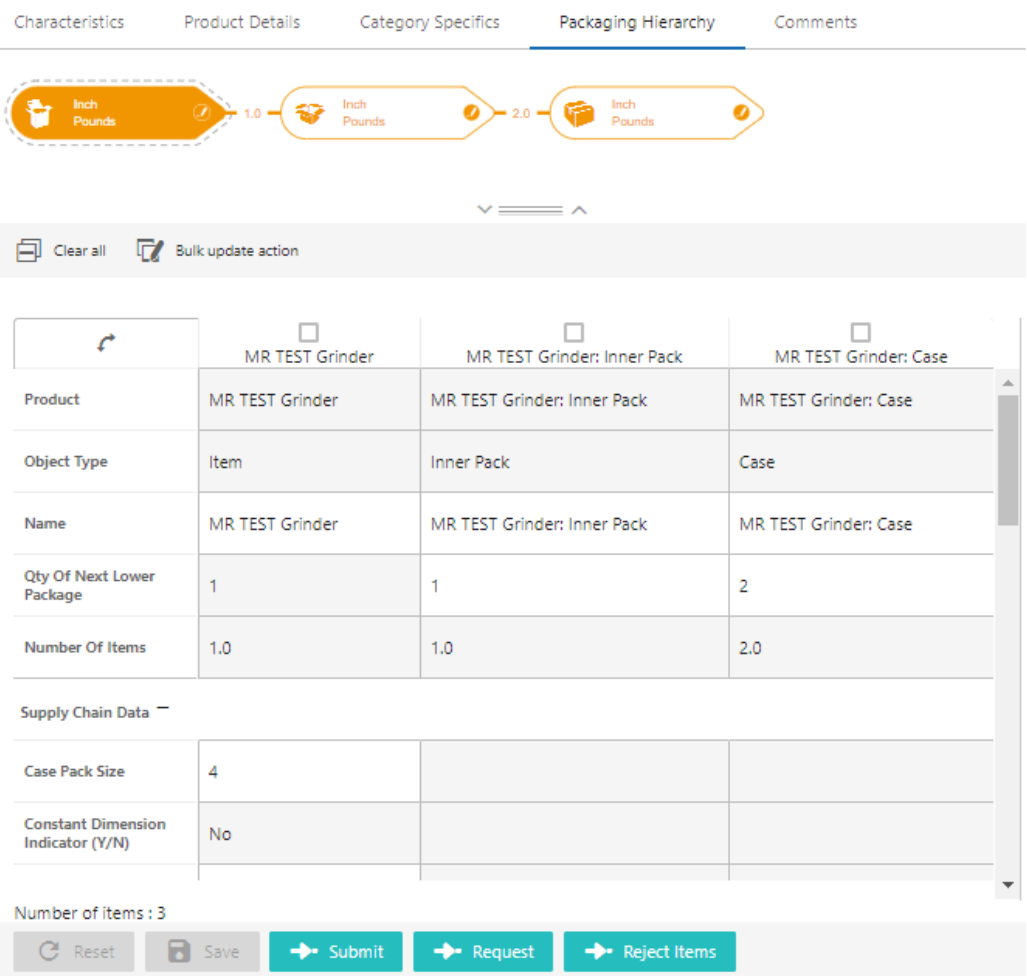

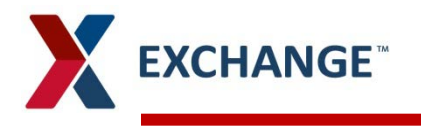

### **Packaging**

- Items that have an **Inner Pack** will need to have a **Case Pack** and the information below will need  $\blacktriangleright$ to be populated
	- Carton dimensions for Height, Length, Weight, Width and their UOM (unit of measure)  $\sum_{i=1}^{n}$
	- OTY Of Next Lower Package  $\lambda$ 
		- The Inner will have the number of selling items
		- The Case will have the number of items in the inner pack  $\lambda$
- The Inner Pack Size and the Case Pack Size will already be populated from the Product Details У

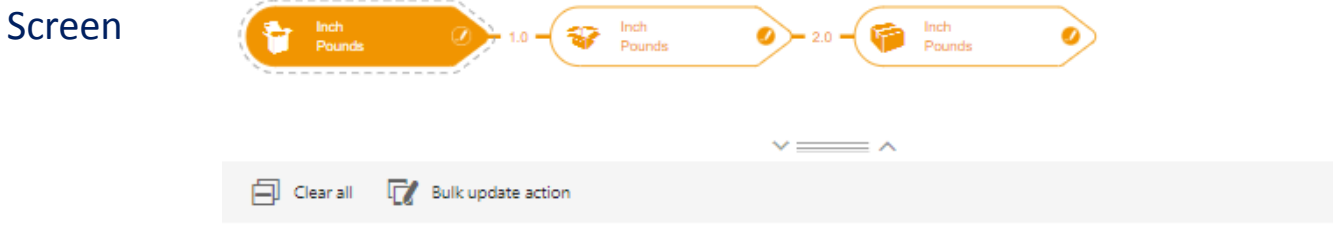

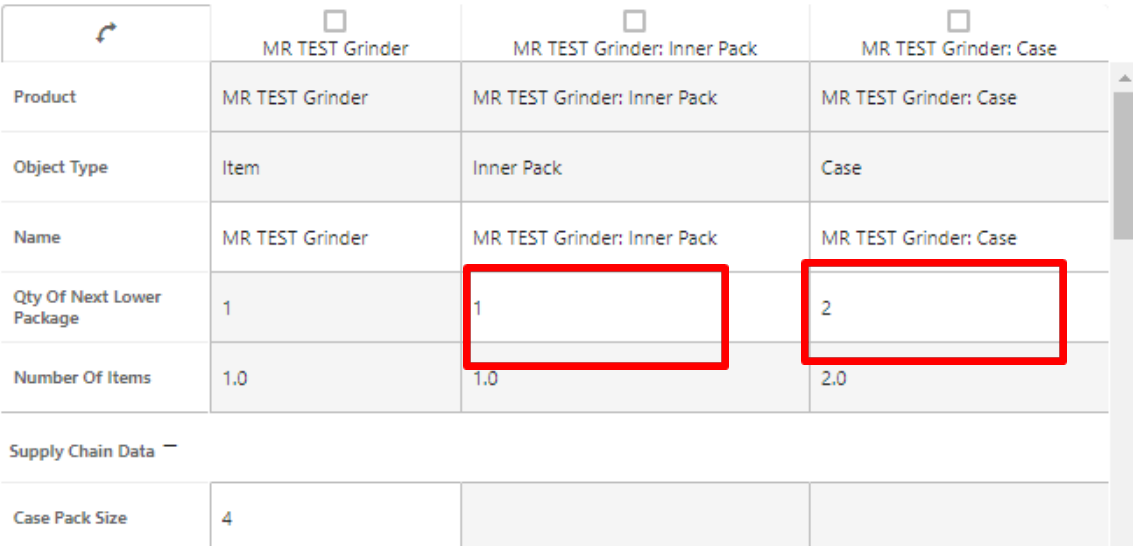

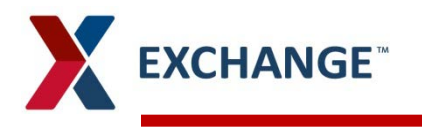

- Items that the Tare (Layer) and Pallet need to be populated you will only enter the **QTY Of The**   $\blacktriangleright$ **Next Lower Package.**
	- The Tare (Layer) will have the number of Cases  $\lambda$
	- The Pallet will have the number of Tares (Layers)  $\lambda$

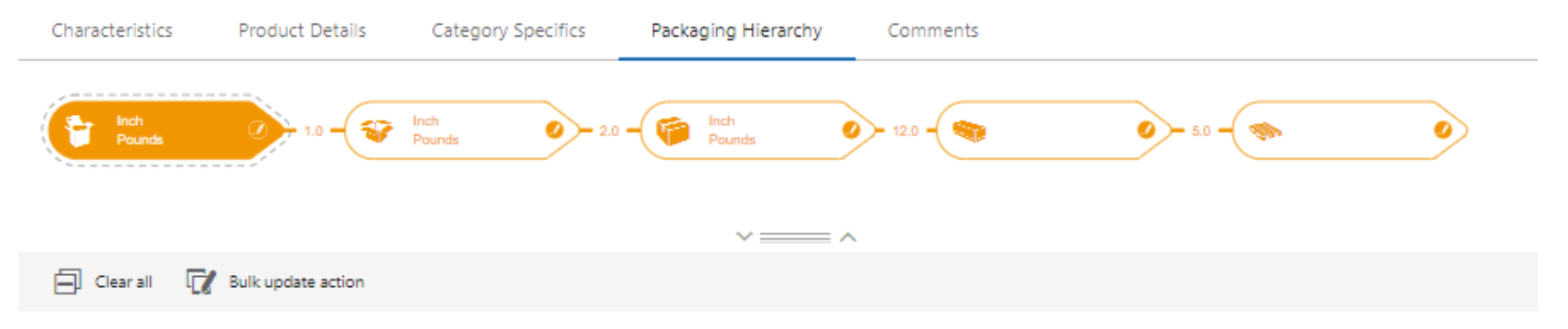

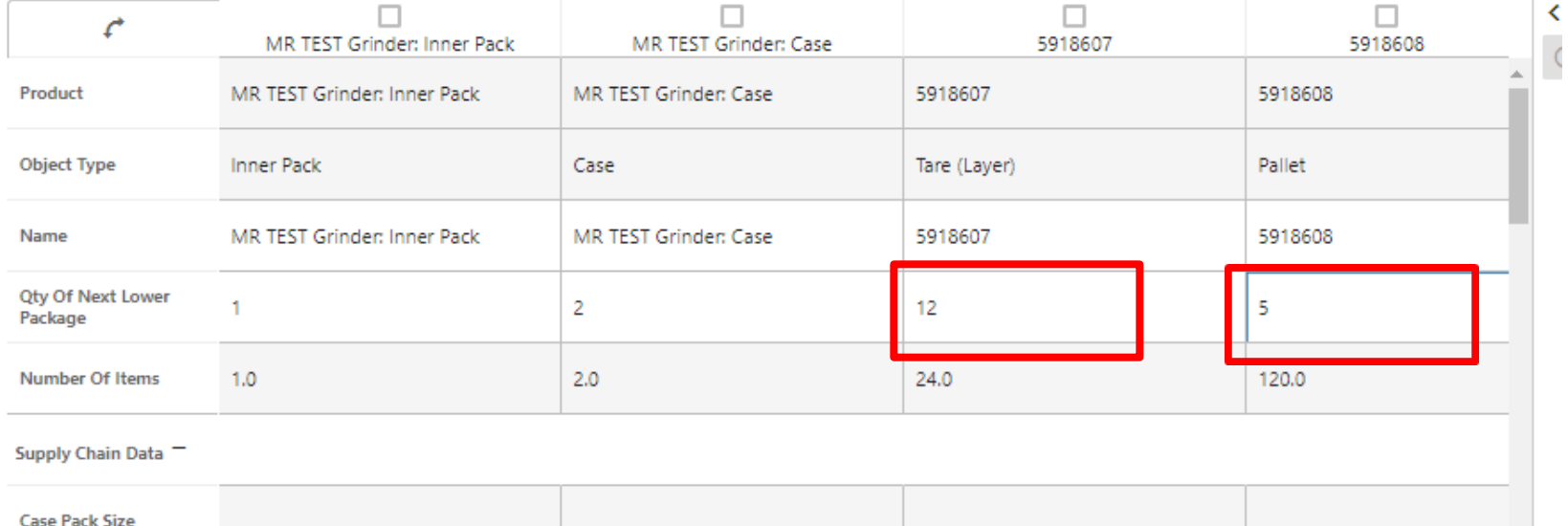

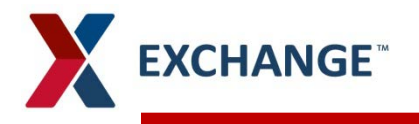

Object Type

Magne

Item

MD TECT Criedor

## **Packaging**

- To add the Inner Pack dimensions click the small pencil icon an the packaging widget and a box  $\blacktriangleright$ will open, click Add Higher. A box will open and you will select the Inner Pack from the dropdown menu, click OK.
- You should now see a new column has been added for the Inner Pack  $\blacktriangleright$
- You should do this process for each level of packaging you want to add  $\blacktriangleright$

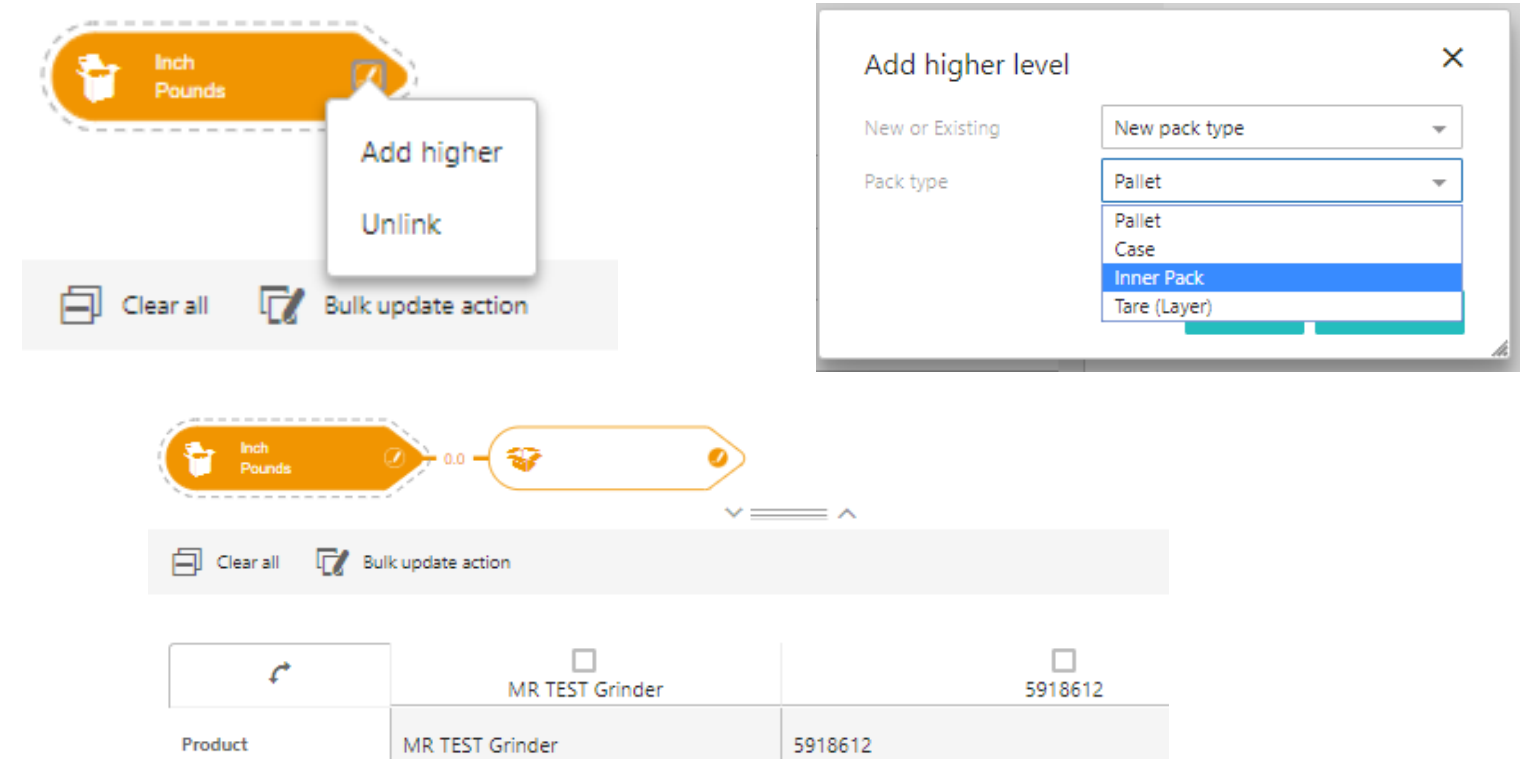

7

COSOCSO

Inner Pack

# **PIM email address pimadmin@aafes.com**

8

# **Thank You!**